## **Návod pro učebnu J329**

- 1. v případě použití dataprojektoru stáhnout plátno, zapnout přepínač dataprojektoru – viz obrázek číslo 1
- 2. zapnout počítač
- 3. zapnout dataprojektor
- 4. zvuk funguje z projektoru
- **5. pro připojení externího zařízení, například notebooku** připojit HDMI kabel viz obrázek číslo 3
- 6. po ukončení výuky vraťte vše do původního stavu

Není na monitoru vidět obraz z počítače? Je nutné stisknout přísl. tlačítko na ovladači – viz obrázek číslo 2.

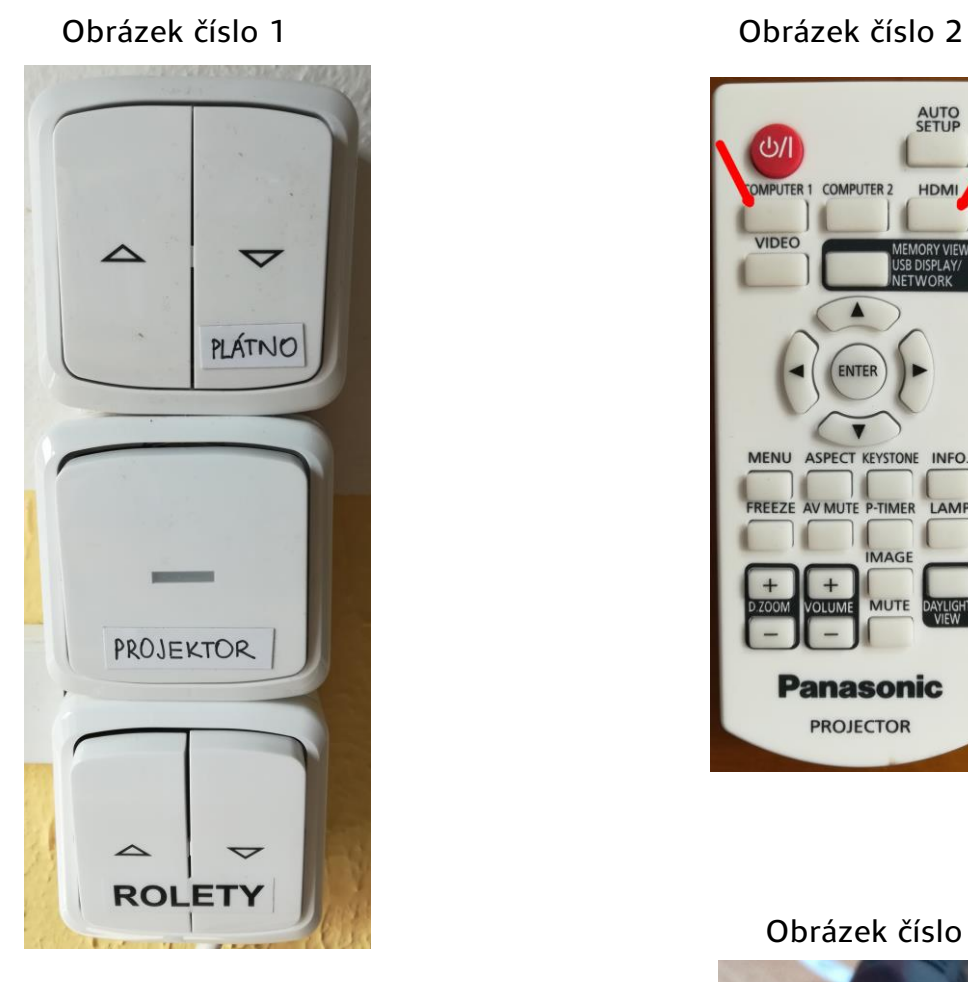

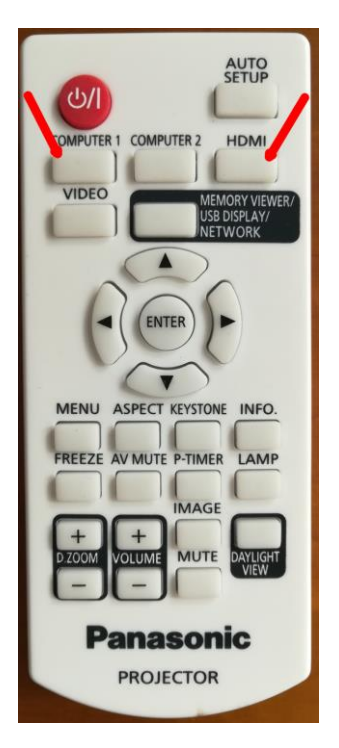

## Obrázek číslo 3

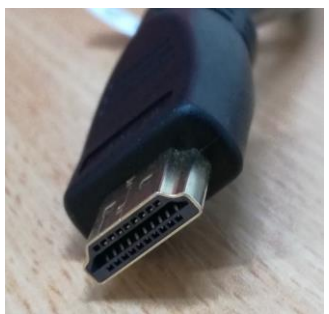

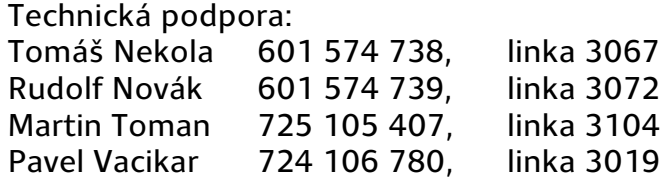